## **Como configurar o sistema operacional Debian GNU Linux para acessar a rede sem fio segura Eduroam**

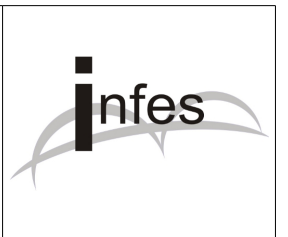

## **Autor: Eder S. G - edersg@infes.uff.br - Versão 2.0 - 20/10/2013**

## **Este manual pode ser distribuído ou modificado segundo os termos da Licença Pública Geral (GPL) versão 3 do Projeto GNU da Fundação do Software Livre.**

1º Observação: Este manual foi testado com o sistema operacional Debian GNU Linux **versão 7** estável/*stable* **codinome Wheezy** com a interface gráfica **Gnome 3** (também chamada de **Gnome Shell**). Para mais informações sobre este sistema operacional livre, por favor acesse o site: **http://www.debian.org/index.pt.html**

2º No canto superior esquerdo da tela, clique na opção '**Atividades**' (Activities);

3º Logo após, clique na opção '**Aplicativos**' (Applications);

4º No canto direito, clique na opção '**Ferramentas de Sistema**' (System Tools);

5º Por fim, clique no ícone '**Conexões de Rede**' (Network Connections';

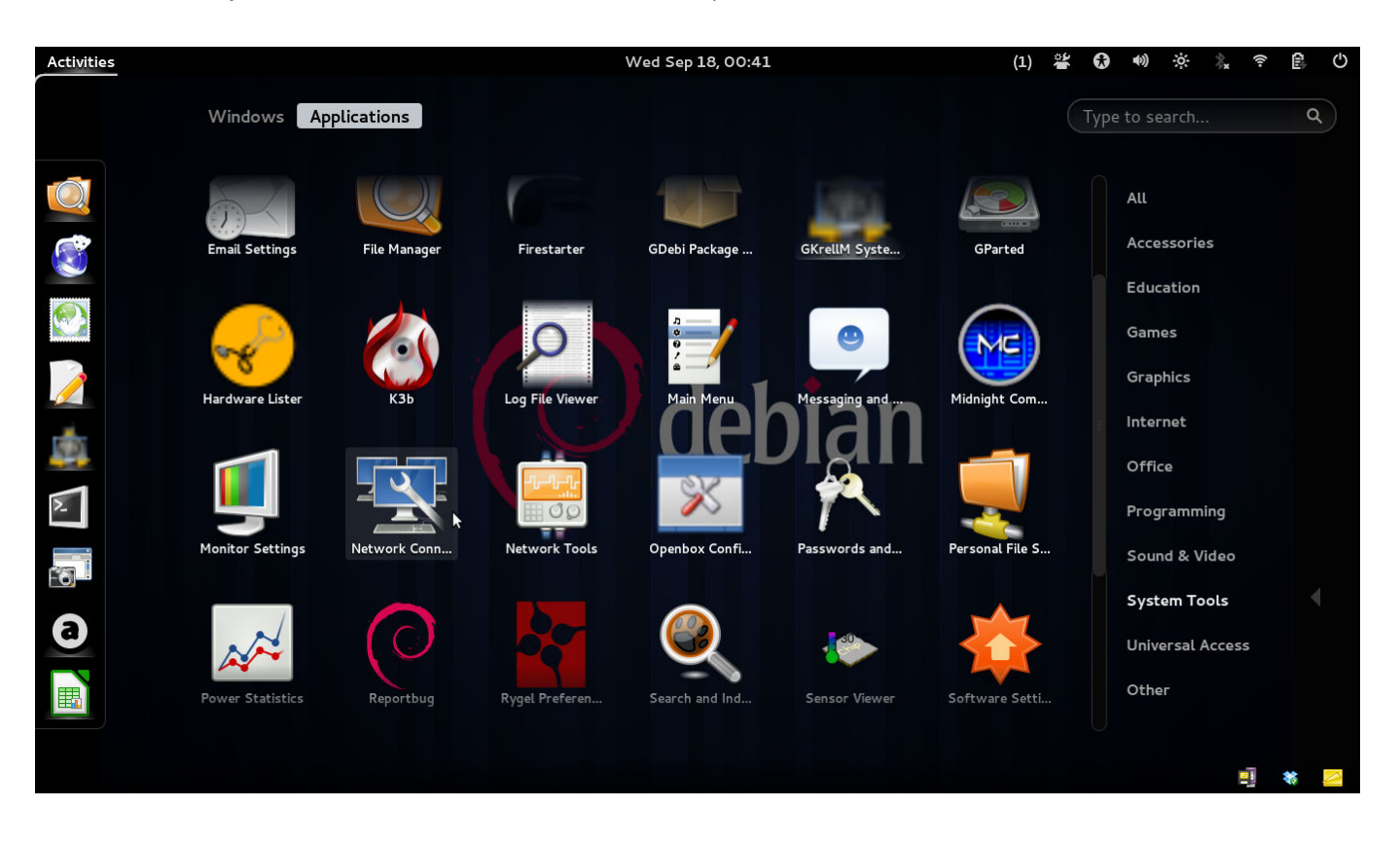

6º Na janela que surgir, clique na aba (guia) chamada "**Sem fio**" (Wireless);

7º Selecione a opção '**eduroam**' e, logo após, clique no botão '**Editar**' (Edit);

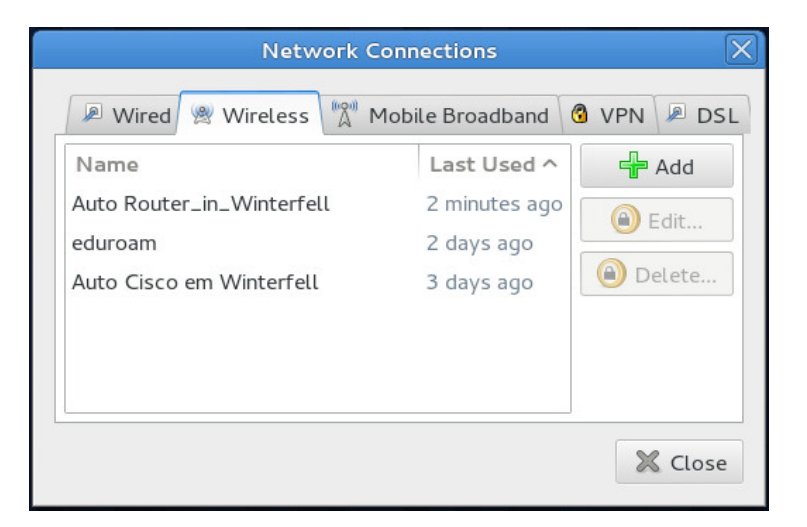

8º Na tela que surgir, verifique os seguintes campos:

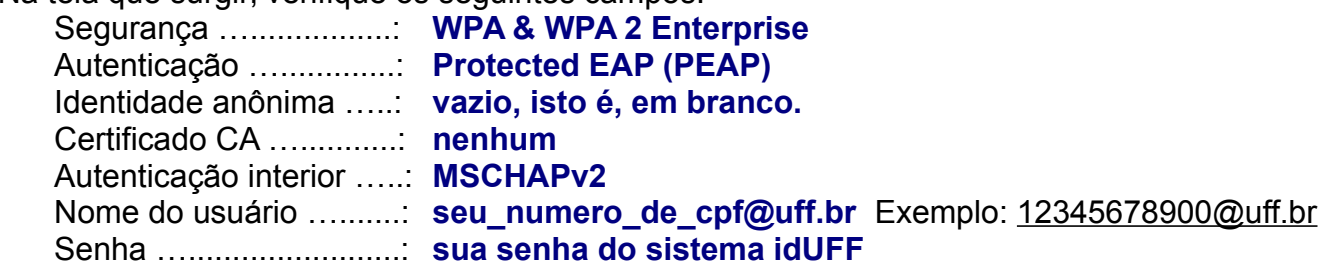

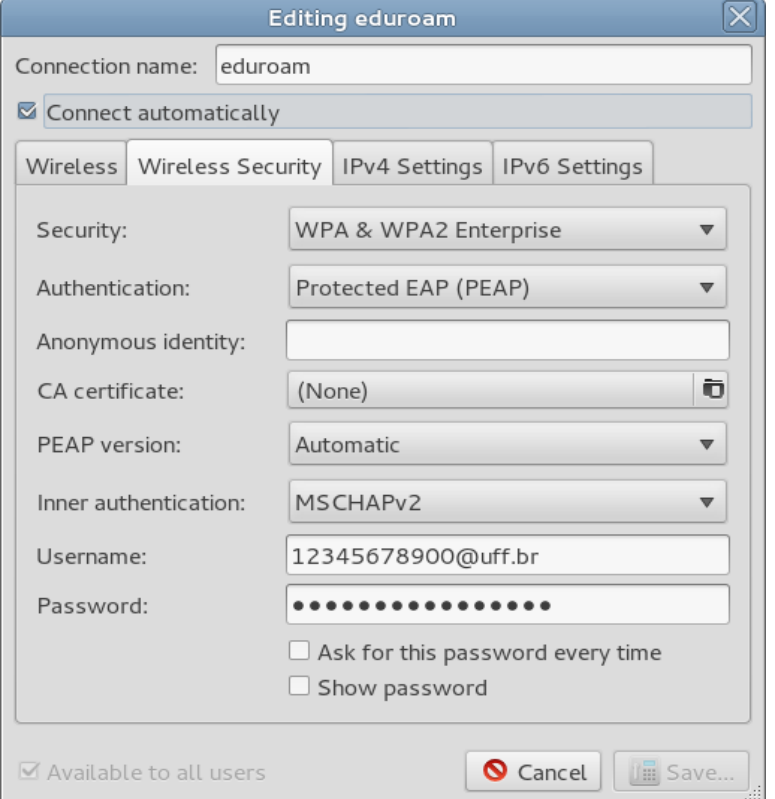

9º Logo após, clique no botão '**Salvar**' (Save);

10º Na janela que surgir, clique no botão '**Fechar**' (Close);

11º Para conectar à rede sem fio segura Eduroam, clique na rede '**eduroam**' e aguarde a conexão...

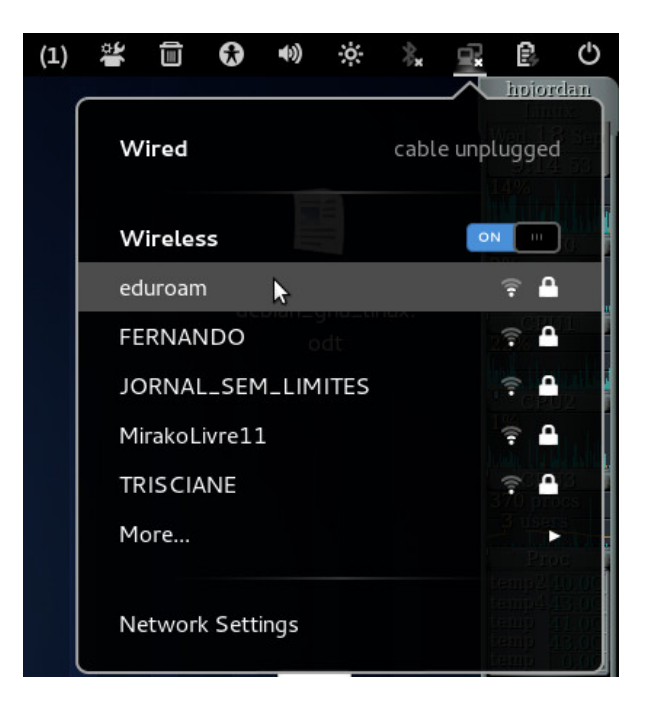